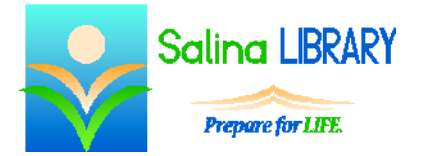

# Pinterest Basics:

online bulletin board

## **Overview:**

Pinterest is a website that allows you to create online bulletin boards. Each bulletin board contains visual bookmarks. Think of Pinterest as a cork board with pictures pinned to it.

Pinterest boards are commonly used to collect recipes, Do-It-Yourself projects, craft ideas, and shopping ideas.

Advantages to using Pinterest include its accessibility and visual nature. Disadvantages include it seeming visually cluttered and requiring two clicks to navigate to pinned websites.

## **Logging In and Out:**

- Sign up for a free account at pinterest.com.
- To log out, click on your name in the top right. Then click on the gear and "Log Out."
- Log in by going to pinterest.com and clicking on "Log In" at the top right of the box.

## **Home Page:**

- The home page consists of pins on topics, pinners (i.e., people who use Pinterest), or boards you are following.
- Navigate to the home page at any time by clicking on the "P" at the top left of the screen.

#### **Boards and Pins:**

- Pins are visual bookmarks.
- Boards are collections of bookmarks.
- Use boards to sort themes or topics.
- Create boards while pinning websites.

#### **Pinning:**

- Pin sites by searching through Pinterest.
- Use the search bar at the top of the screen, or click on the menu icon which looks like three horizontal lines to the right of the search bar and search by category.
- Visit a pinned website by first clicking on the pin and then clicking on the website at the bottom of the box which appears.

## **Finding Inspiration:**

- Search through Pinterest to find interesting boards others have created.
- Follow boards by clicking on the "Follow board" button.
- Follow pinners by clicking on the "Follow" button.

#### **Tips:**

- Pin sites you want to see again.
- Organize boards wisely and title them well.
- Don't let Pinterest overwhelm you.
- Don't be afraid to ask for help.

Jennifer Ranger, Digital Services Librarian